# **Dell PowerConnect W-IAP109 Instant Erişim Noktası**

# Kurulum Kılavuzu

Dell PowerConnect W-IAP108 ve W-IAP109, yüksek performanslı WLAN için IEEE 802.11n standardını destekleyen çift radyo, çift bant uzaktan erişim noktalarıdır. Bu erişim noktaları, yüksek performanslı 802.11n 2.4 GHz ve 5 GHz işlevlerini sunmak için MIMO (Çoklu Giriş Çoklu Çıkış) teknolojisini ve diğer yüksek veri hacmi modu tekniklerini kullanırken, eşzamanlı olarak, mevcut 802.11a/b/g kablosuz hizmetlerini de destekler.

- <sup>z</sup> W-IAP108 veya W-IAP109 Uzaktan Erişim Noktası
- <sup>z</sup> W-IAP108/W-IAP109 Montaj Standı
- Kurulum Kılavuzu

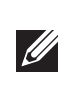

W-IAP108/W-IAP109 Dell Instant Yazılımıyla beraber sevkedilmektedir. Bu nedenle, ambalajından çıktığı haliyle W-IAP108/W-IAP109 bir Sanal Denetleyici (VC) veya Instant Erişim Noktası (AP) olarak çalışacaktır. Bununla birlikte, W-IAP108/W-IAP109 dönüştürüldüğü takdirde Uzaktan Erişim Noktası (RAP) olarak da hizmet verebilir. IAP - RAP dönüşümüyle ilgili bilgi edinmek için, bkz. [RAP Dönü](#page-0-0)şümü.

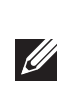

DellW-IAP108/W-IAP109 uzaktan erişim noktası şu özellikleri sunmaktadır:

- Kablosuz alıcı-verici
- Protokolden bağımsız ağ oluşturma işlevi
- $\bullet$  Bir kablosuz erişim noktası olarak IEEE 802.11a/b/g/n çalışması
- $\bullet$  Bir kablosuz hava izleme aygıtı olarak IEEE 802.11a/b/g/n çalışması
- **ELEE 802.3af ve 802.3at** + ile uyumluluk

### **Ambalaj İçeriği**

### **W-IAP108/W-IAP109 Donanımına Genel Bakış**

**Şekil 1** *Portlar ve Konnektörler* 

#### **Harici Anten Konnektörleri (Sadece W-IAP108)**

W-IAP108'de iki RP-SMA harici anten konnektörü bulunmakta olup iki çift bant antenin kullanılması gerekmetedir. Bu portlar 0 ve 1 radyo zincirleriyle eşleşecek şekilde ANT0 ve ANT1 olarak işaretlenmiştir.

- <sup>z</sup> PWR: W-IAP108/W-IAP109 ünitesinin açık olup olmadığını gösterir
- ENET0 ve ENET1: W-IAP108/W-IAP109 ünitesi Ethernet portlarının durumunu gösterir.
- $\bullet$  5 GHz: 802.11a/n radyo durumunu gösterir
- 2.4 GHz: 802.11b/g/n radyo durumunu gösterir

Hatasız RF güç düzeyi ayarı ve yazılımda bildirimini garantiye almak ve aynı zamanda yasal düzenlemelere yönelik kısıtlamalara uyum için W-IAP108'i yapılandırırken yazılıma, kullanılan antenler için (varsa herhangi ek kablolama kaybına göre ayarlanmış) doğru kazanç değerlerinin girilmesi gerekmektedir. Bunun için her bir desteklenen bant (2.4GHz ve 5GHz) için bir adet olmak üzere iki anten kazanç rakamına ihtiyaç bulunmaktadır. Bu rakamlar anten veri sayfasından veya spesifikasyonlardan elde edilebilir. W-IAP109'a yönelik anten kazancı için doğru değerler yazılımın içine halihazırda gömülü durumda olup, bu platformda ek herhangi başka bir işleme gerek yoktur.

#### **Sıfırlama Düğmesi**

Sıfırlama düğmesi kullanılarak AP fabrika varsayılan ayarlarına geri döndürülebilir. AP'yi sıfırlamak için:

- 1. AP gücünü kapatın.
- 2. Kâğıt atacı gibi küçük ve dar bir nesneyi kullanarak sıfırlama düğmesine basın ve düğmeyi basılı tutun.
- 3. Sıfırlama düğmesini bırakmadan AP gücünü açın. Güç LED'i 5 saniye içinde yanıp sönmeye başlar.
- 4. Sıfırlama düğmesini serbest bırakın.

Güç LED'i 15 saniye içinde tekrar yanıp söner ve sıfırlama işleminin tamamlandığını gösterir. AP, artık fabrika varsayılan ayarlarıyla açılır.

#### **USB Arabirim**

W-IAP108/W-IAP109 hücresel modemlerle bağlantı olanağı için bir USB arabirim içermektedir.

### **Konsol Portu**

Doğrudan yerel yönetim amacıyla bir terminale bağlamak için konsol portunu kullanın.

#### **ENET 0**

Birincil ağ bağlantısı için W-IAP108/W-IAP109'de 10/100/1000BASE-T (RJ-45) otomatik algılamalı, MDI/MDX Gigabit Ethernet portu bulunmaktadır. Bu port, standart tanımlı bir Hedef Cihaz (PD) olarak, PoE midspan enjektör gibi bir Güç Kaynağı Ekipmanından (PSE) 48VDC kabul etmeye dayalı IEEE 802.3af Ethernet Üzerinden Güç (PoE) uygunluğunu veya PoE'yi destekleyen ağ altyapısını destekler.

#### **ENET 1**

İkincil ağ bağlantısı için W-IAP108/W-IAP109'de 10/100BASE-T (RJ-45) otomatik algılamalı, MDI/MDX Hızlı Ethernet portu bulunmaktadır.

#### **DC Güç Girişi**

PoE kullanılamıyorsa, W-IAP108/W-IAP109 için güç sağlamak amacıyla isteğe bağlı bir AC-DC bağdaştırıcı kiti de (ayrıca satılır) kullanılabilir.

**Şekil 2** *LED'ler* 

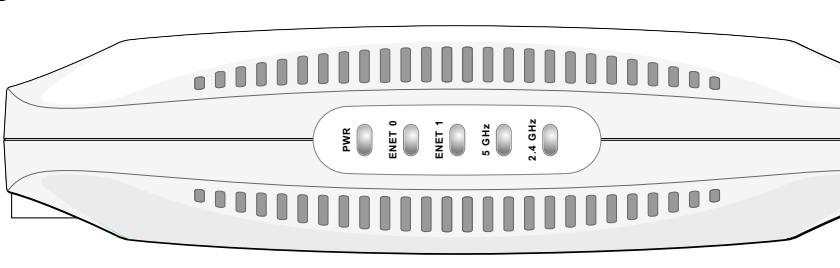

#### **LED'ler**

## **AP'nin Kurulması**

### **Masaüstüne Montaj**

W-IAP108/W-IAP109, düz (ör. masaüstü) yüzeylerde kullanım için bir standla birlikte gönderilir. W-IAP108/W-IAP109'i standa yerleştirin (bkz. Ş[ekil 3\)](#page-0-1) ve standı da düz bir

yüzeye koyun.

- IAP'i standa takmak için:
- 
- hizalayın.
- 1. Standın merkez mandalını ünitedeki gömülü yuvaya hizalayın.
- 2. AP'nin arkasındaki montaj yerlerini bunlara karşılık gelen standaki ağızlarla

3. Yerine oturduğunu belirten klik sesi çıkana kadar AP'yi saat yönünde çevirin.

#### **Şekil 3** *Standın Takılması*

<span id="page-0-1"></span>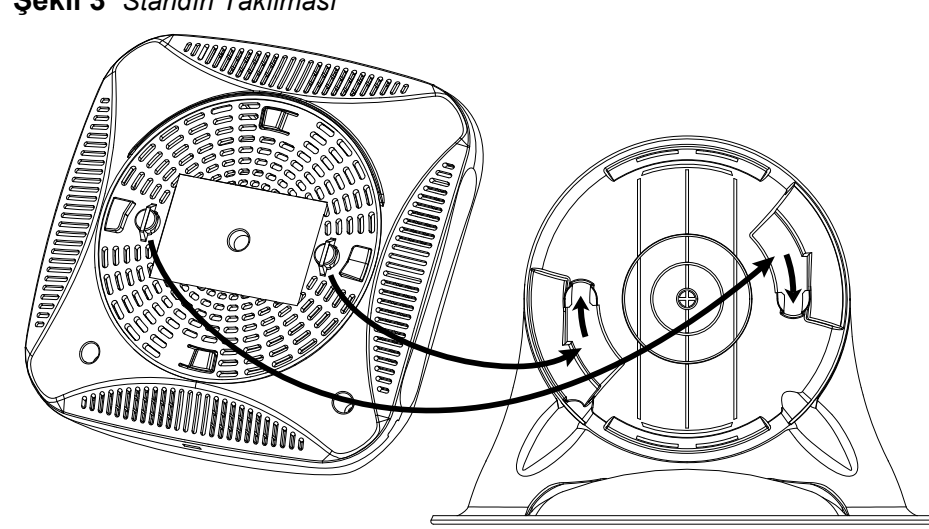

### **Gerekli Kabloların Bağlanması**

W-IAP108/W-IAP109, yönlendirici veya modem gibi İnternet erişimi olan bir ağ aygıtına bağlanmalıdır. W-IAP108/W-IAP109'nin kurulumunu tamamlamak için:

1. Ürünle birlikte verilen RJ-45 kablosunun bir ucunu W-IAP108/W-IAP109

2. RJ-45 kablosunun diğer ucunu modem veya yönlendiricinizin üzerindeki boş bir

- üzerindeki E0 portuna takın.
- RJ-45 portuna takın.
- GİRİŞİ portuna takın.
- 
- 
- 

3. Ürünle birlikte verilen güç bağdaştırıcısını W-IAP108/W-IAP109 üzerindeki DC

4. Güç bağdaştırıcısının diğer ucunu bir güç prizine takın.

W-IAP108/W-IAP109 açık duruma gelmiştir. Bunu doğrulamak için, PWR LED'inin kesintisiz olarak yeşil yandığından emin olun.

### **Başarılı Kurulumun Doğrulanması**

W-IAP108/W-IAP109'nin PWR LED'i yandığında, aygıtın başlatma döngüsünü tamamlaması 2 ila 3 dakika sürer. Başlatma döngüsü tamamlandığında şirket veya kurumsal ağınıza bağlanabilirsiniz.

### <span id="page-0-0"></span>**RAP Dönüşümü**

Ağ yöneticiniz size W-IAP108/W-IAP109'yi RAP modunda çalışacak şekilde dönüştürmeniz talimatını verdiyse, RAP dönüşümünü tamamlamak için aşağıdaki adımları izleyin.

- 1. W-IAP108/W-IAP109'yi açın.
- 2. **Instant** SSID'ye bağlanın.
- 3. W-IAP108/W-IAP109'ye giriş yapmak için adresine gidin ve Instant Web Arayüzüne giriş yapın. Varsayılan kullanıcı adı **admin** ve varsayılan şifre yine **admin**'dir. Daha fazla bilgi edinmek için, ürünle birlikte verilen *Dell Instant Hızlı Başlangıç Kılavuzu*'nu inceleyin.
- 4. Sağ üst kısımdaki **Maintenance** (Bakım) sekmesine gidin.
- 5. **Convert** (Dönüştür) sekmesini tıklayın.
- 6. Açılır menüden **Remote APs managed by a Mobility Controller (Mobilite Denetleyici**si tarafından yönetilen uzaktan erişim noktaları) seçeneğini belirtin.
- 7. Denetleyicinin IP adresini girin. Bu bilgi, ağ yöneticiniz tarafından sağlanır.
- 8. Dönüştürme işlemini tamamlamak için **Convert Now** (Şimdi Dönüştür) seçeneğini tıklayın (bkz. Ş[ekil 4](#page-0-2)).
- 9. W-IAP108/W-IAP109 yeniden başlatılır ve RAP modunda çalışmaya başlar.

#### <span id="page-0-2"></span>**Şekil 4** *İnternet üzerinden IAP-RAP Dönüşümü*

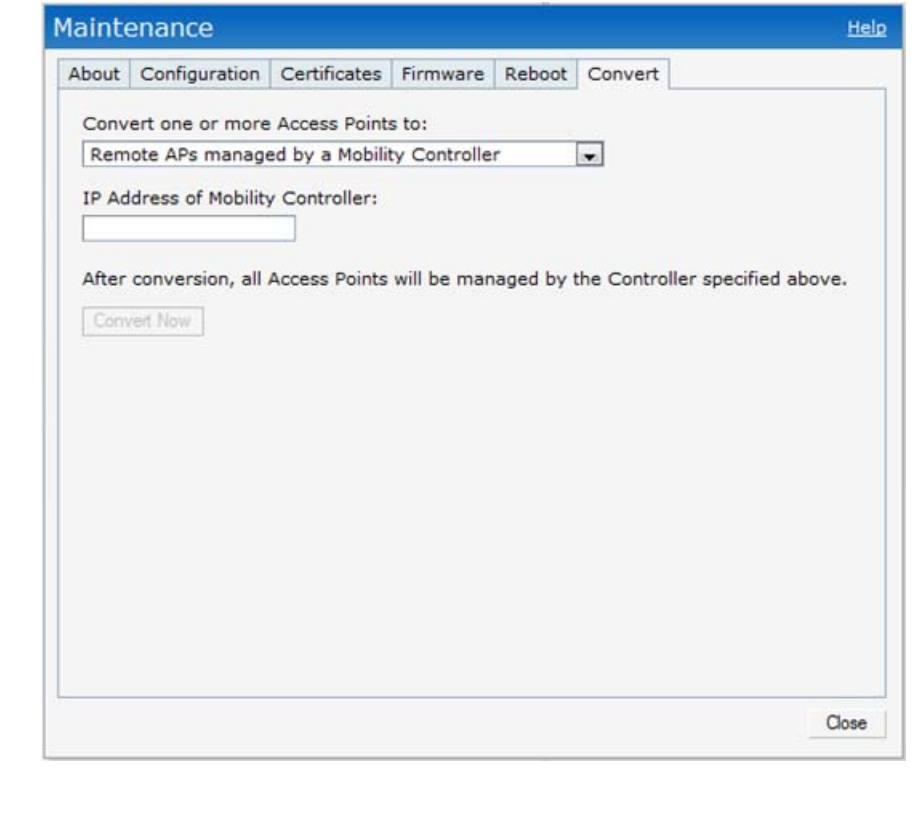

**Not:** W-IAP108/W-IAP109 Instant 3.2 sürümünün kullanılmasını gerektirmektedir. IAP'leri RAP'a dönüştürmek için ArubaOS 6.2 sürümüyle çalışan bir denetleyici gerekmektedir.

**Not:** Yanlış, eksik veya hasarlı parçalarla ilgili olarak tedarikçinizi bilgilendirin. Mümkünse, orijinal ambalaj malzemelerini içeren karton kutuyu saklayın. İhtiyaç halinde üniteyi yeniden ambalajlayıp tedarikçinize geri göndermek için bu malzemeleri kullanın.

#### **Tablo 1** *Portlar ve Konnektörler*

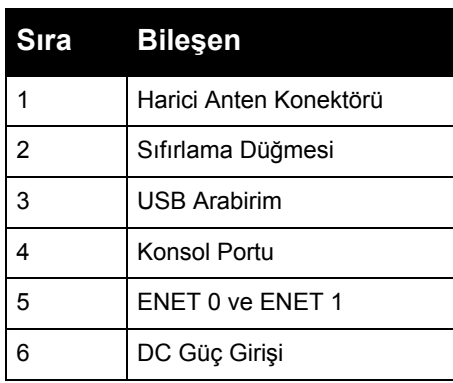

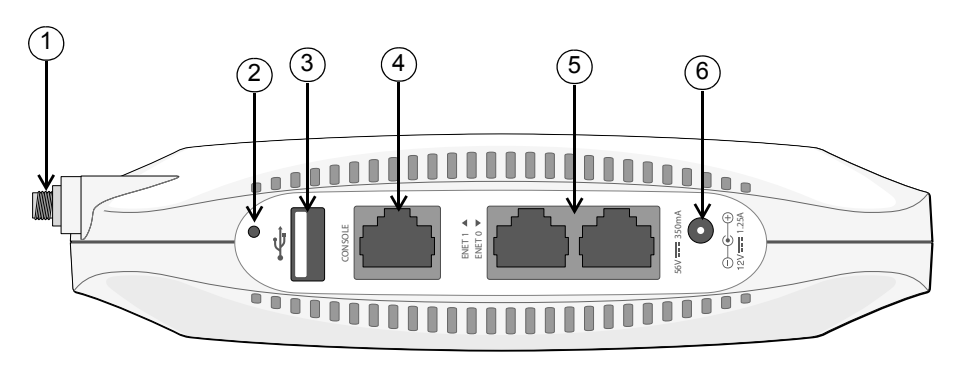

**Not:** W-IAP108/W-IAP109 802.3af PoE'den güç aldığında USB arabirim **U** devre dışı kalır.

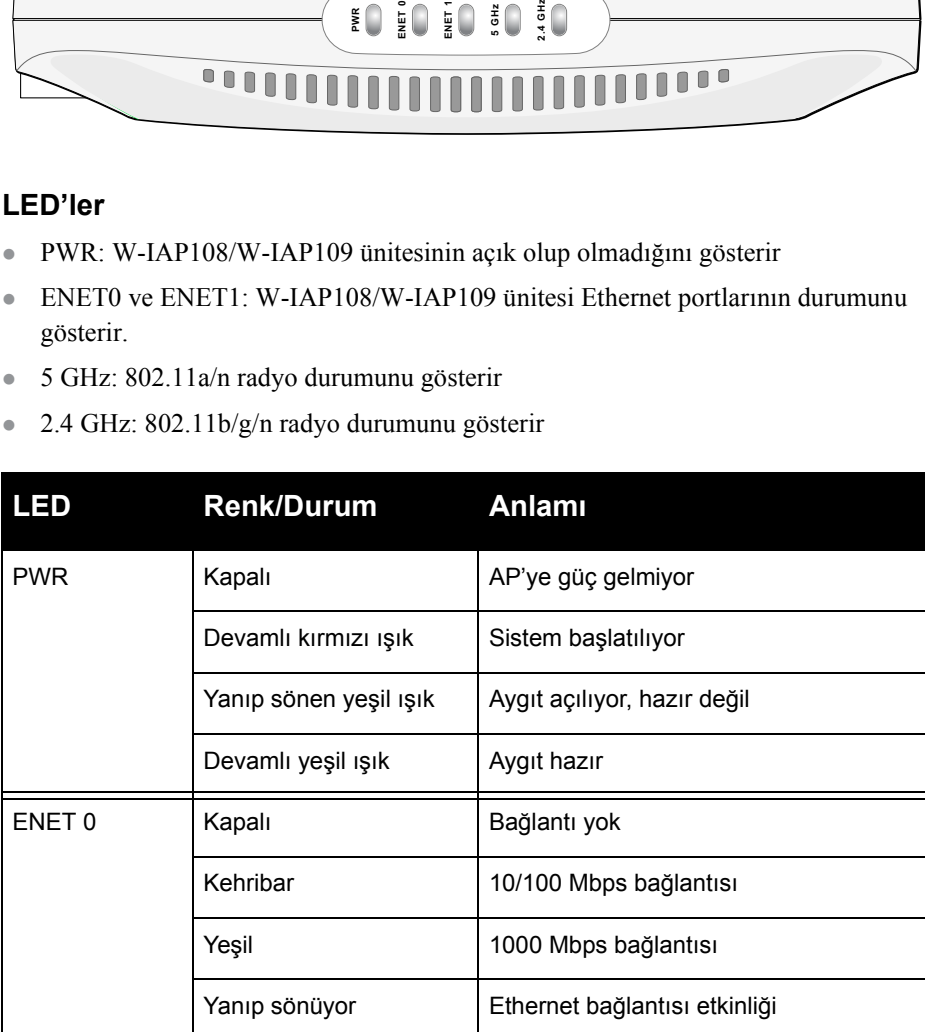

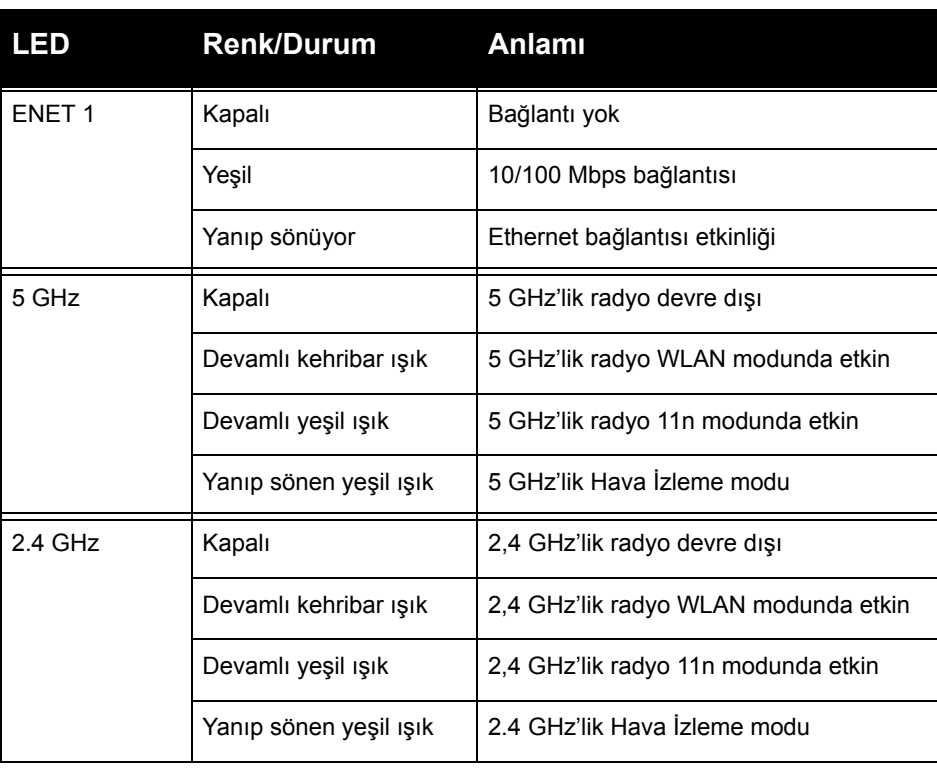

# **Dell PowerConnect W-IAP109 Instant Erişim Noktası**

Kurulum Kılavuzu

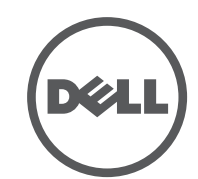

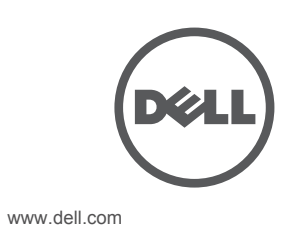

Dell PowerConnect W-IAP109 Instant Erişim Noktası | Kurulum Kılavuzu Part Number 0511271-TR-01 | Ocak 2013

#### **Destek İletişimi**

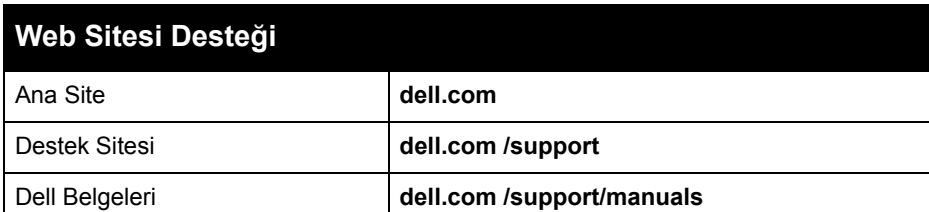

#### **Copyright**

© 2013 Aruba Networks, Inc. Aruba Networks trademarks include (40 AIFWAVE, Aruba Networks®, Aruba Wireless Networks<sup>®</sup>, the registered Aruba the Mobile Edge Company logo, and Aruba Mobility Management System®. Dell™, the DELL™ logo, and PowerConnect™ are trademarks of Dell Inc.

All rights reserved. Specifications in this manual are subject to change without notice Originated in the USA. All other trademarks are the property of their respective owners.

The use of Aruba Networks, Inc. switching platforms and software, by all individuals or corporations, to terminate<br>other vendors' VPN client devices constitutes complete acceptance of liability by that individual or corpor with respect to infringement of copyright on behalf of those vendors.

**Open Source Code**

Certain Aruba products include Open Source software code developed by third parties, including software code subject to the GNU General Public License (GPL), GNU Lesser General Public License (LGPL), or other Open Source Licenses. The Open Source code used can be found at this site:

- Ethernet:
- $\blacksquare$  1 x 10/100/1000Base-T otomatik algılamalı Ethernet RJ-45 Arabirimi
- 1 x 10/100/Base-T otomatik algılamalı Ethernet RJ-45 Arabirimi
- MDI/MDX
- IEEE 802.3 (10 Base-T), IEEE 802.3u (100 Base-T). IEEE 802.3ab (1000 Base-T)
- Ethernet üzerinden güç (IEEE 802.3af ve 802.3at uyumlu), 56V DC/350mA
- <sup>z</sup> Güç: AC'den DC'ye bağdaştırıcıyla güç beslemeyi destekleyen 12 VDC güç arayüzü

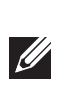

**http://www.arubanetworks.com/open\_source**

#### **Legal Notice**

## **Ürün Spesifikasyonları**

#### **Elektriksel**

Bu ürün hakkında ek spesifikasyonlar için, lütfen veri sayfasına bakın. Veri sayfasına **dell.com/wireless adresinden ulaşılabilir**

### **Dell Ekipmanının Uygun Şekilde Bertarafı**

Global Çevresel Uygunluk ve Dell ürünleri hakkında en güncel bilgileri edinmek için **dell.com** web sitemizi ziyaret edin.

#### **Elektrikli ve Elektronik Ekipman Atıkları**

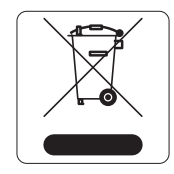

Ömrünün sonuna gelen Dell ürünleri, AB Üyesi Ülkeler, Norveç ve İsviçre'de ayrıca toplanmak ve işlemden geçirilmek zorundadır. Bu nedenle, bu ürünler, solda gösterilen sembolle (üzerinde çarpı bulunan tekerlekli çöp kutusu) ile işaretlenir. Bu ülkelerde bu ürünlerin ömürlerinin sonunda uygulanacak işlemler, Elektrikli ve Elektronik Ekipman Atıkları (WEEE) ile ilgili 2002/96EC sayılı

Direktifi uygulayan ülkelerin geçerli ulusal mevzuatına uygun olacaktır.

#### **Avrupa Birliği RoHS (Tehlikeli Maddelerin Kısıtlanması)**

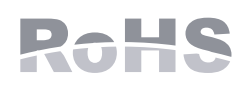

Dell ürünleri, 2011/65/EC sayılı AB Tehlikeli Maddelerin Kısıtlanması (RoHS) Direktifi'ne de uygundur. AB RoHS, elektrikli ve elektronik ekipman imalatında belirli tehlikeli

malzemelerin kullanımına kısıtlamalar getirmektedir. Özellikle, RoHS Direktifi uyarınca kısıtlamaya tâbi olan malzemeler Kurşun (baskılı devre ünitelerinde kullanılan Lehim dahil), Kadmiyum, Cıva, Hekzavalan Krom ve Bromür'dür. Bazı Dell ürünleri, RoHS Direktifi Ek 7 kapsamında listelenen istisnalara (baskılı devre ünitelerinde kullanılan lehim içerisindeki Kurşun) tabidir. Söz konusu Direktife uygunluğun gösterilmesi için, ürün ve ambalajların sol tarafları "RoHS" etiketi ile işaretlenecektir.

### **Çin Tehlikeli Maddelerin Kısıtlanması Direktifi (RoHS)**

Dell ürünleri, Çin çevre beyanı gerekliliklerine de uygundur ve ürünlerin sol tarafında "EFUP 10" etiketi bulunmaktadır.

### **Güvenlik ve Yönetmelikler Yönünden Uygunluk**

Dell, tüm Dell donanım ürünleri için, birden fazla dilde ülkeye özgü kısıtlamaları ve ek güvenlik ve yönetmelik bilgilerini içeren bir belge sunmaktadır. *Dell PowerConnect W-Serisi Güvenlik, Çevre ve Yönetmelik Bilgileri* belgesi bu ürün içeriğinde yer almaktadır.

#### **Yönetmelik Kapsamındaki Model Adları**

W-IAP108/W-IAP109 aşağıda bulunan yönetmelik kapsamındaki model adları için geçerlidir:

- $\bullet$  W-IAP108: APINR108
- $\bullet$  W-IAP109: APINR109

**FCC**

Aygıt elektronik olarak etiketlenir ve FCC Kimlik No bilgileri **Hakkında** menüsü altında WebUI seçeneğinde görüntülenir.

Bu aygıt FCC Kuralları Kısım 15'e uygundur. Aygıt kullanımı iki koşula bağlıdır:

- 1. Bu aygıt zararlı sinyal karışmasına neden olmamalıdır ve
- 2. Bu aygıt, hatalı çalışmaya neden olabilecek her türlü enterferans dahil olmak üzere alınan her türlü enterferansı kabul etmelidir.

Dell tarafından açıkça onaylanmayan değişiklikler kullanıcının ekipmanı çalıştırma yetkisini geçersiz kılabilir.

Bu ekipman, radyo frekansı enerjisi üretir, kullanır ve yayabilir ve talimatlara göre kurulmadığı ve kullanılmadığı takdirde, telsiz haberleşme için zararlı enterferansa yol açabilir. Bununla birlikte, belirli bir kurulumda enterferans olmayacağı yönünde herhangi bir garanti verilmemektedir. Ekipmanın kapatılıp açılmasıyla anlaşılabilecek olmak üzere, bu ekipman radyo veya televizyon alıcıları için zararlı enterferansa neden olursa, kullanıcının aşağıdaki tedbirlerden biri veya daha fazlasını uygulayarak

- 
- Ekipmanı alıcının bağlı olduğu devreden farklı bir devre üzerinde yer alan bir çıkış noktasına bağlayın.
- Yardım almak için bayiye veya tecrübeli bir radyo/TV teknisyenine danışın.

- $\bullet$  IEC 60601-1-2: 2007
- $\bullet$  EN 60601-1-2: 2007

enterferansı düzeltmeye çalışması önerilir: • Alıcı anteni yeniden yönlendirin veya konumlandırın. <sup>z</sup> Ekipman ile alıcı arasındaki açıklığı artırın.

- 
- 

### **EMC Uyum ve Uyarı Açıklaması**

- <sup>z</sup> Enterferansı alan aygıtın yönünü veya konumunu değiştirin.
- <sup>z</sup> Ekipmanlar arasındaki açıklığı artırın.
- 
- 

- Bu ekipmanın tıbbi aygıtlar standardı IEC 60601-1-2:2007 sınırlarına uygunluğu test edilmiş ve onaylanmıştır. Ünite EN 60601-1-2:2007 gereksinimlerine uygundur ve AB'nin Tıbbi Aygıt Yönetmeliği 2007/47/EC'ye uygunluk öngörüsü sağlamaktadır. Sınırlar, normal bir tıbbi amaçlı kurulumda zararlı enterferansa karşı makul düzeyde koruma sağlamak amacıyla belirlenmiştir. Bu ekipman, radyo frekansı enerjisi üretir, kullanır ve yayabilir ve üreticinin talimatlarına uygun kurulmadığı ve kullanılmadığı takdirde, çevredeki diğer aygıtlarda zararlı enterferansa yol açabilir. Bununla birlikte, belirli bir kurulumda enterferans olmayacağı yönünde herhangi bir garanti verilmemektedir. Ekipmanın kapatılıp açılmasıyla anlaşılabilecek olmak üzere, bu ekipman enterferansa neden olursa, kullanıcının aşağıdaki tedbirlerden biri veya daha
- fazlasını uygulayarak enterferansı düzeltmeye çalışması önerilir:
	-
- Ekipmanı diğer aygıt(lar)ın bağlı olduğu devreden farklı bir devre üzerinde yer alan bir çıkış noktasına bağlayın.
- Yardım için üreticiye veya alan servis teknisyenine başvurun.
- APINR108 ve APINR109 Modellerinde IEC 60601-1'de tanımlandığı gibi bir Uygulamalı Parça yoktur. Elektrik çarpmasına karşı koruma Sınıf II şeklindedir.
- Aygıt sıvılara karşı korunaklı değildir; IEC 60601-1 ve IEC 60529 ile tanımlandığı şekliyle IPX0 sınıfı korumaya sahiptir. Ekipman tutuşabilir karışımların olduğu yerlerde
- Ünite IEC 60601-1 ile tanımlandığı şekliyle "Sürekli Çalışan" ekipman olarak
- Güç Tüketimi Ethernet üzerinden 56 VDC 802.3.at gücü veya harici AC beslemeli güç için (adaptör ayrıca satılmaktadır) 12VDC, 1.25A; Maksimum güç tüketimi - 12.5 W (USNB aygıtı bağlı değilken); 15W (USB aygıtı bağlıyken)
- Mekanik Boyutlar: 160 mm x 160 mm x 41 mm; 300 g.
- Çevresel: Çalışma Sıcaklığı: 0 C° ila +40 C° (+32 F° ila +104 F°); Nemlilik: %5 ila %95 yoğunlaşmasız. Saklama Sıcaklığı: -40 C° ila +70 C° (-40 F° ila +158 F°).

kullanıma uygun değildir.

görülmektedir.

#### **Hong Kong**

### **Singapur**

#### **BAE**

**Not:** Dell tarafından sağlananlar haricinde bir güç bağdaştırıcısı Birleşik Devletler veya Kanada'da kullanılacaksa, bunun cULus (NRTL) tarafından Listelenmiş, 12 VDC çıkış değerine sahip, minimum 1,25A, "LPS" veya "Sınıf 2" işaretli ve Birleşik Devletler ve Kanada'daki bir standart güç yuvasına takılmaya uygun bir bağdaştırıcı olması gerekir.

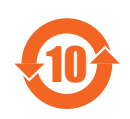

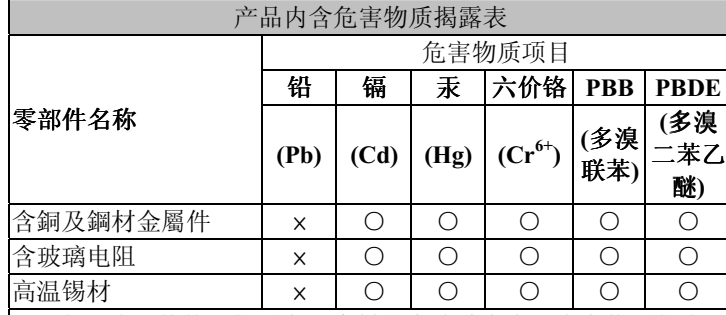

 $\vert$ O: 表示此部件使用的所有同类材料中此种有毒或有害物质的含量 均低于 SJ/T11363-2006 规定的限制要求。 x: 表示此部件使用的至少一种同类材料中, 此种有毒或有害物<mark>质</mark>

的含量高于 SJ/T11363-2006 规定的限制要求。

**Dikkat: Dell erişim noktalarının kurulumu profesyonel kurulumcular tarafından yapılmalıdır. Topraklamanın mevcut ve yerel ve ulusal elektrik mevzuatına uygun olduğunu doğrulamak profesyonel kurulumcunun sorumluluğundadır.**

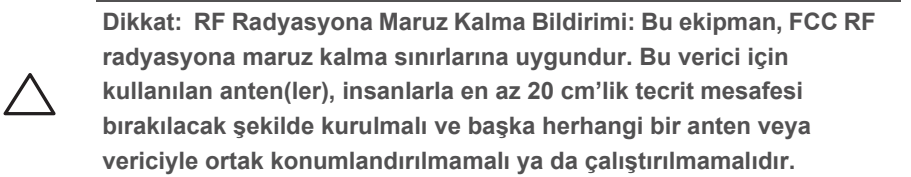

**Dikkat: 5,15 ila 5,25 GHz frekans aralığında çalıştırılırken, ortak kanallı Mobil Uydu Sistemleri ile zararlı enterferans potansiyelinin azaltılması amacıyla, bu aygıtın kullanımı kapalı alanlarla sınırlandırılmıştır.**

**Not:** Bu ekipman, FCC Kuralları Bölüm 15 uyarınca test edilmiş ve Sınıf B dijital aygıtlara ilişkin sınırlara uygun olduğu saptanmıştır. Söz konusu **I** sınırlar, yerleşim alanındaki bir kurulumda zararlı enterferansa karşı makul düzeyde koruma sağlamak amacıyla belirlenmiştir.

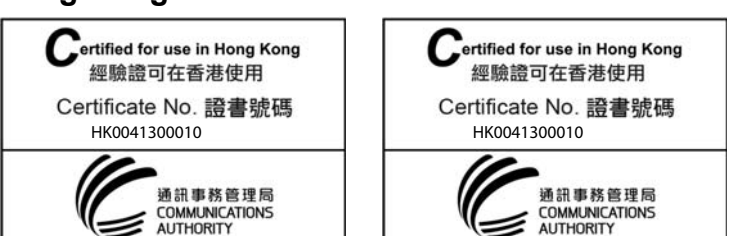

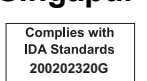

TRA REGISTERED No: ER0102630/13DEALER No: DA0039425/10